### Google Search **Secrets**

www.alastore.ala.org

Neal-Schuman purchases fund advocacy, awareness, and accreditation programs for library professionals worldwide.

# Google Search **Secrets**

Christa Burns and Michael P. Sauers

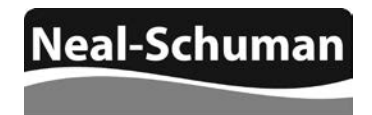

An imprint of the American Library Association

CHICAGO 2014

www.alastore.ala.org

Christa Burns is the Special Projects Librarian, Technology and Access Services, at the Nebraska Library Commission. She provides organization, training, and consultation for special projects, such as the Gates Foundation grants for libraries, E-rate, Learning 2.0, and group purchases of library products and services. Christa also coordinates, produces, and hosts the Commission's weekly webinar series, NCompass Live. Before coming to Nebraska in 2000, Christa spent more than eight years at Pace University in Westchester County, NY, starting as a Reference Librarian and working her way up to become Head of Research and Information Services. She received her MLS from the University of Albany School of Information Science and Policy in 1991, and her BA from the University of Binghamton in English Literature and Folklore. In her spare time, Christa is a gamer, bibliophile, floriculturist, amateur chef, and ferret and cat minion.

Michael Sauers is currently the Technology Innovation Librarian for the Nebraska Library Commission in Lincoln, Nebraska, and has been training librarians in technology for almost 20 years. He has been a public library trustee, a bookstore manager for a library Friends group, a reference librarian, serials cataloger, technology consultant, and bookseller. He earned his MLS in 1995 from the University at Albany's School of Information Science and Policy. He blogs at travelinlibrarian.info, runs Web sites for authors and historical societies, takes many, many photos, and reads more than 100 books a year. This is Michael's twelfth book.

© 2014 by the American Library Association.

Printed in the United States of America 18 17 16 15 14 5 4 3 2 1

Extensive effort has gone into ensuring the reliability of the information in this book; however, the publisher makes no warranty, express or implied, with respect to the material contained herein.

ISBNs: 978-1-55570-923-5 (paper); 978-1-55570-971-6 (PDF). For more information on digital formats, visit the ALA Store at alastore.ala.org and select eEditions.

#### **Library of Congress Cataloging-in-Publication Data**

Burns, Christa. Google search secrets / Christa Burns and Michael P. Sauers. pages cm Includes bibliographical references and index. ISBN 978-1-55570-923-5 (alk. paper) 1. Google. 2. Web search engines. 3. Web applications. 4. Database searching. I. Sauers, Michael P. II. Title. ZA4234.G64B87 2014 025.04252—dc23

2013016976

Book design by Kimberly Thornton in Helvetica Neue, Popular, and Charis SIL.

This paper meets the requirements of ANSI/NISO Z39.48-1992 (Permanence of Paper).

For Cordwainer Bird *—Michael*

For John. He knows why. *—Christa*

 $Q_{\rm c}$ 

### contents

[Introduction ix](#page-6-0)

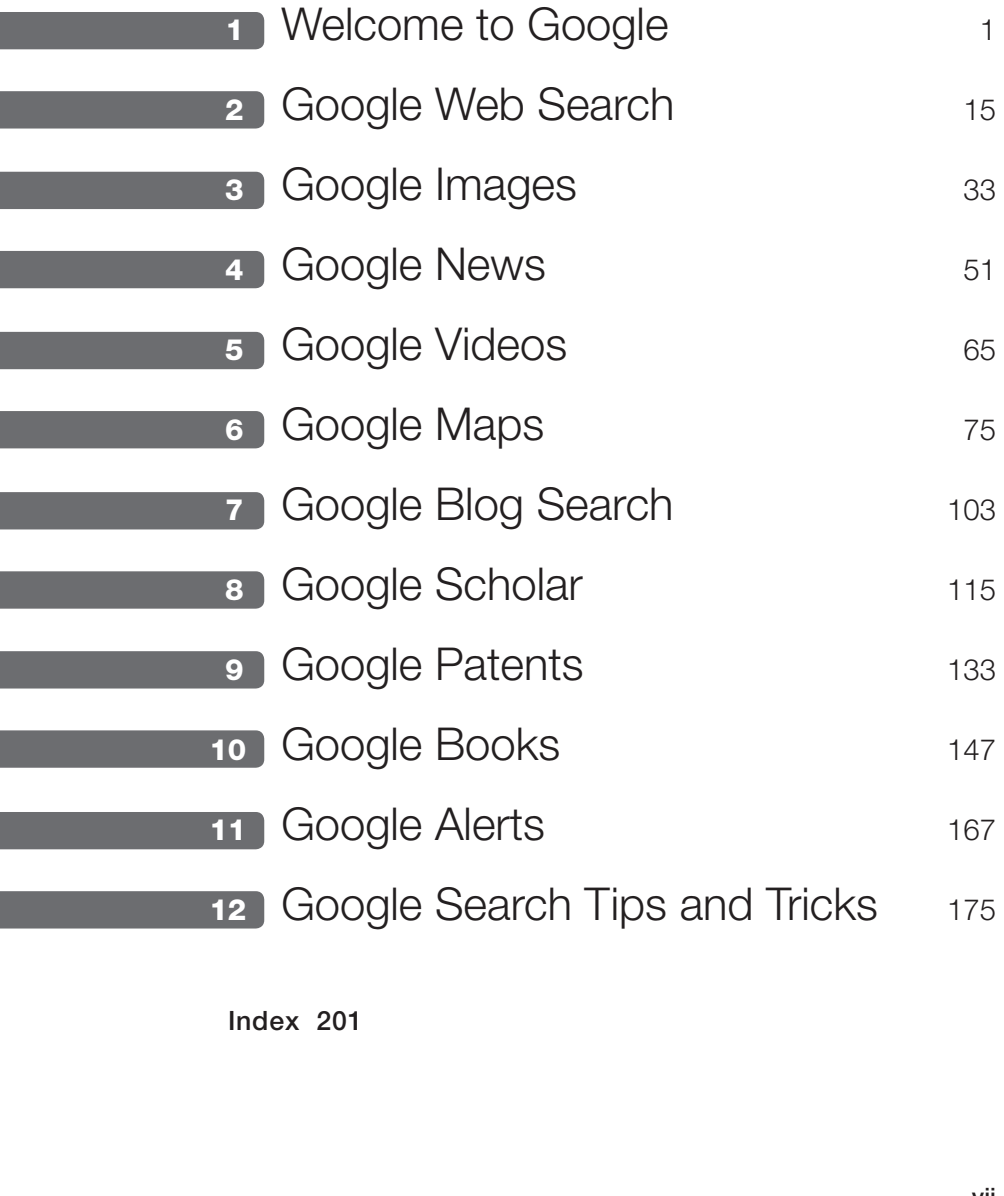

### <span id="page-6-0"></span>introduction

Google's mission is to organize the world's information and make it universally accessible and useful. *—Google's mission statement (http://www.google.com/about/company)*

**I**<br>But f you're a librarian reading this (or not) you may remember a time when we didn't have Google to help us find what we were looking for. From a perspective of a new librarian working a reference desk, those times probably seem like the dark ages. A time when we had to walk from one end of the building to another, find the right book, consult an index, and hope the volume contained the needed information. Granted, we still do that, but not nearly as often as we used to.

If you're not a librarian, please don't think that Google will answer all your questions. Trust us—we know this for a fact.

Regardless of all this, chances are you're a daily Google user. As Michael's step daughters are fond of saying, "Just ask the almighty Google machine." Google isn't just a company name, it's a verb. How's that for having an impact?

In 2008 Michael wrote, and Neal-Schuman published, *Searching 2.0*, a guide to searching not only some of Google's (then) lesser-known interfaces, but many other search engines that gave us access to the new types of information available online. In 2011, he was asked to write a follow-up and suggested that maybe this time he would be willing, with Christa's help, to focus just on Google. You're holding the result in your hands right now.

Google has fingers in many different pies, from cars to computer operating systems. But at its heart is search, and search is what we've focused on in this book.

In chapter 1 we take you through a brief history of Google and talk about some of those other pies we just mentioned. The bulk of chapter 1, however, covers the common features of Google search that apply across the rest of the search services covered in this book.

Chapter 2 dives into Google's web search, the default search interface that is found at google.com. Here we introduce Google Search's general look and feel and how web results are presented, along with your first set of search filters for narrowing your results.

From this point forward chapters 3 through 10 all follow the same pattern of introducing you to a different search interface that focuses results on a different type of information. From there we cover the basic and advanced search interfaces, the results, and search filters for each of the topics covered by that search. These chapters cover Google Images, Google News, Google Videos, Google Maps, Google Blog Search, Google Scholar, Google Patents, and Google Books accordingly.

With chapter 11 we take a slightly different approach and introduce you to the Google Alerts service. Simply put, Google Alerts allows you to automate your searching and have the results delivered to you automatically. If you're someone who searches for new content on a single subject with any regularity, this is the chapter for you.

Finally, in chapter 12, we end with what are known as search features. Hidden within Google are many different search types that won't just find a page on the web that has your answer, but will give you the answer directly. Here we cover those types of searches.

You don't necessarily need to read these chapters in order, but we highly recommend that you at least read chapter 1 first since that will cover a lot of common material that applies to the rest of the chapters in the book.

Naturally, Google services and features are constantly evolving. To assist you in keeping up with the changing world of Google, we have set up a website where we will be posting updates after the publication of this book (http:// googlesearchsecretsbook.blogspot.com).

One last note: even though the writing of the chapters in this book were evenly divided between us, we decided not to specify who wrote which. Therefore we decided to phrase most of the text in the first-person plural unless specifically referring to something one of us has done outside of this book. In those cases we referred to ourselves in the third person.

chapter 1

## <span id="page-8-0"></span>Welcome to Google

It's Google's world; we're just living in it.

THAT'S NOT ENTIRELY true, but it can oftentimes feel that way. With products and services and research and innovation, Google has ingrained itself into many parts of our lives. And it's likely to remain that way for the foreseeable future. Google's mission is "to organize the world's information and make it universally accessible and useful." With all the different ways that Google has developed to search the Internet, this is becoming closer to reality. Harnessing this accessibility and usefulness via Google's various search options is the purpose of our book.

#### **A Very Brief History of Google**

Google was born in 1996. Originally called BackRub, it was the creation of Stanford University students Larry Page and Sergey Brin as a better way to organize and search the growing web. Rather than ranking results by counting how many times search terms appeared on a page, as other search engines at the time did, they created a search engine that determined a website's relevance by counting the number of pages, and the importance of those pages, that linked back to the original site.<sup>1</sup>

Before incorporating in 1998, the name was changed to Google, a misspelling of *googol*, the mathematical term for a 1 followed by one hundred 0s.

It was chosen as the new name to reflect their desire to index the immense amount of data on the Internet. Since its incorporation, Google has expanded its offerings beyond the original search engine. The company has developed its own products and has acquired other products, further expanding the Google empire.

#### **Other Google Products and Services**

This book will focus on searching Google, but there's much more that Google does. Here are just a few examples.

*• Android*

Linux-based operating system for mobile devices such as smartphones and tablet computers. http://www.android.com

*• Gmail*

Free webmail IMAP and POP e-mail service provided by Google, known for its abundant storage, intuitive search-based interface and elasticity. It was first released in an invitation-only form on April 1, 2004. http:// mail.google.com

*• Google Chrome and Google Chrome OS/Chromebook*

Google Chrome is Google's web browser and Chrome OS is a computer operating system based on the Chrome browser. In a few cases we'll be mentioning Google search features that are only available if you're using one of these platforms. (Don't worry, it's just one or two items.) http:// www.google.com/chrome and http://www.google.com/chromebook

*• Google Glass*

Head-mounted wearable computer, similar to eyeglasses but with a heads-up display instead of traditional lenses. www.google.com/glass

*• Google Driverless Car*

Experimental project that involves developing technology for driverless cars. The system combines information gathered from Google Street View with artificial intelligence software that combines input from video cameras inside the car and sensors on the outside. http:// en.wikipedia.org/wiki/Google\_driverless\_car

#### **Common Search Elements**

A note before we get started: unless otherwise stated, for all of our examples you do not need to be logged into a Google account.

There are some features of Google searching that apply to all the different search interfaces we'll be covering. Features specific to a type of search will be covered in the relevant chapter.

*• Autocomplete*

As you type within the search box on Google, the autocomplete algorithm offers searches that might be similar to the one you're typing. The algorithm predicts and displays search queries based on other users' search activities and the contents of web pages indexed by Google (figure 1.1).

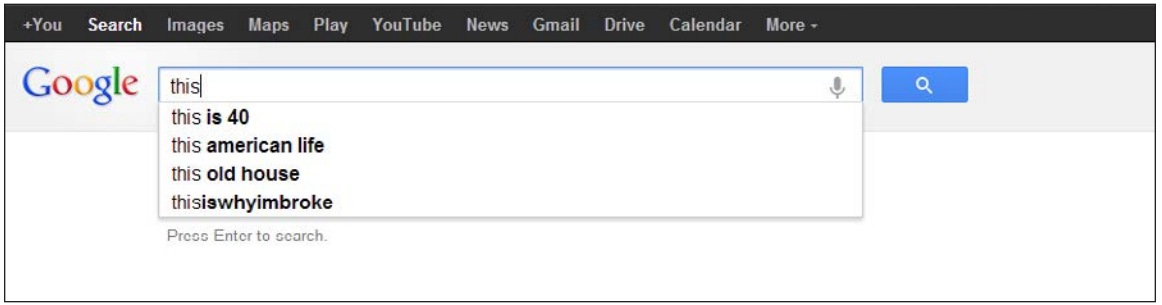

*Figure 1.1* Autocomplete example

*• Search as you type*

In 2010, Google introduced Google Instant, a search enhancement that shows results as you type. As soon as you start typing your search terms into the search box, Google brings up possible results based upon the first letters you type, as shown in figure 1.2. As you type more, the results will change to match what you've now typed. Once you see results that match what you need, you can stop typing and start browsing your results. Basically, Google Instant speeds up your search time and gets you your results a few seconds quicker. If you don't want to use Google Instant, you can turn it off. After you have your search results, click the gear icon in the upper right corner of the results and choose "Search Settings." You can choose to show Google Instant predictions "only when your computer is fast enough," "always show Instant results," or "never show Instant results."

#### 4 chapter 1

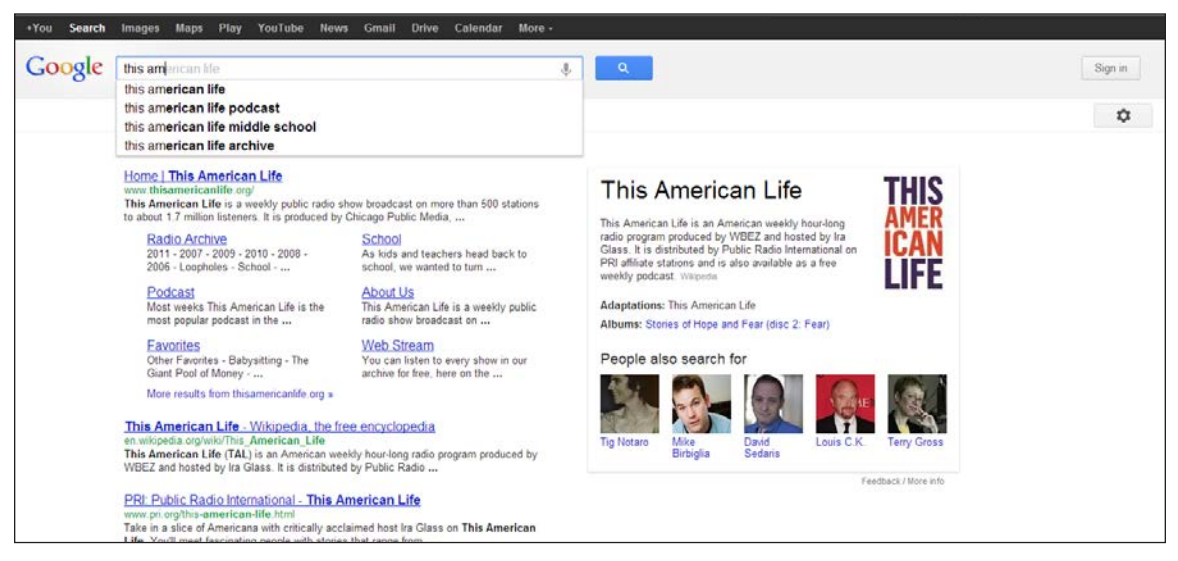

*Figure 1.2* Search as you type

*• Voice search*

With an attached microphone, you can speak your search, rather than typing it. Click the mic icon in the Google Chrome search bar and start talking (figure 1.3). This is one of those features that's available only when you're using the Google Chrome browser.

*• Next/Previous page*

If the web page or information you're looking for is not on the first page of search results, you can click "Next" at the bottom of the page to see more results (figure 1.4). Remember, the further into the results pages you get, the less relevant the results may become.

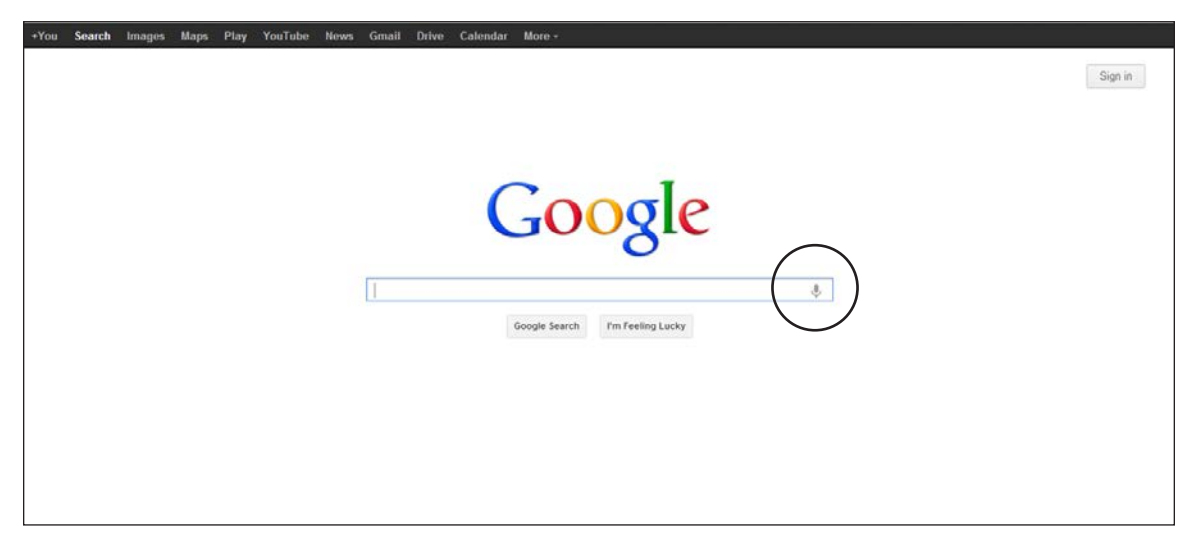

*Figure 1.3* Speak your search in Chrome

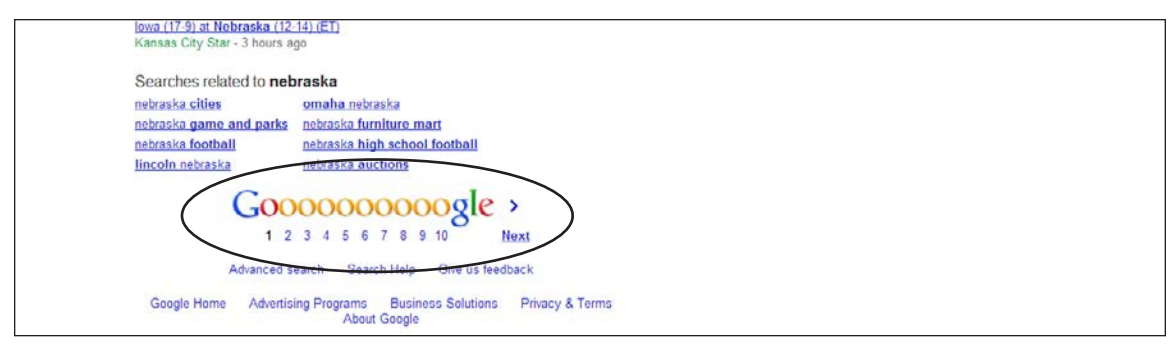

*Figure 1.4* Next/Previous page links

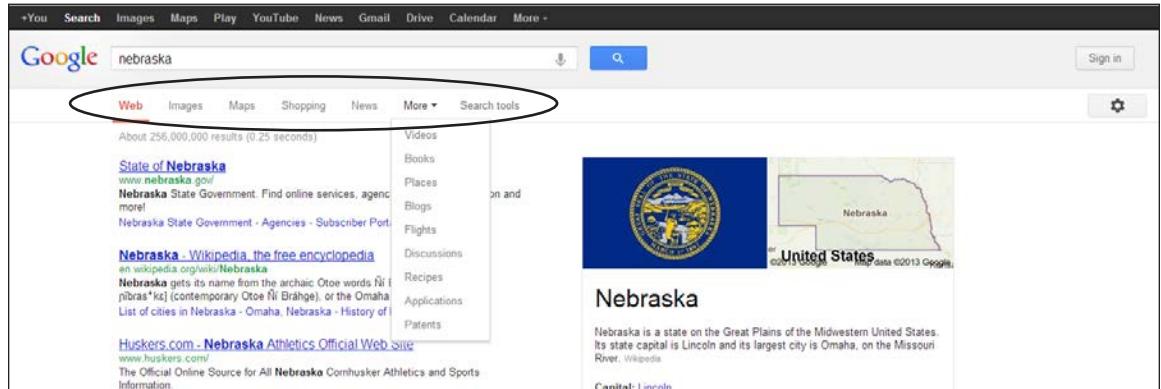

*Figure 1.5* Search by result type links

*• Result types*

You can limit your search results to a particular type of content on the top above your search results: Web, Images, Maps, Shipping, Books, and so on. Click "More" to see additional types (figure 1.5).

*• Searching Google+*

In the past you would use  $a + b$ efore a keyword word to require it. Today, all keywords are automatically considered required. Only use a + sign when you want to search for content within Google+ (figure 1.6).

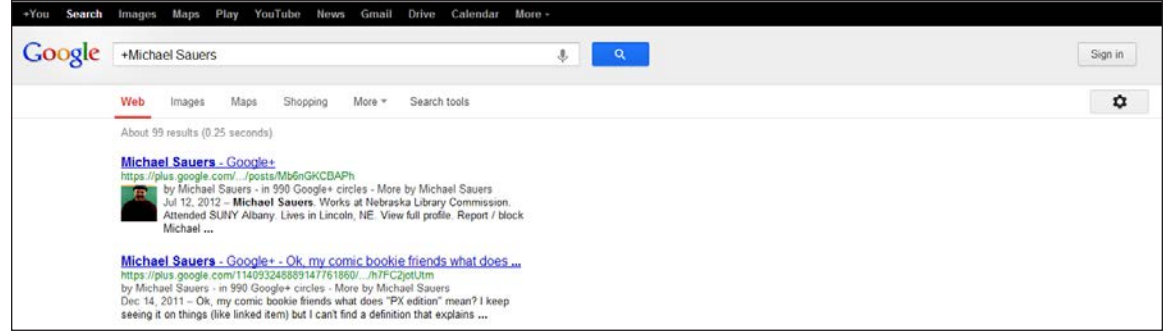

*Figure 1.6* A search for *+Michael Sauers*

#### 6 chapter 1

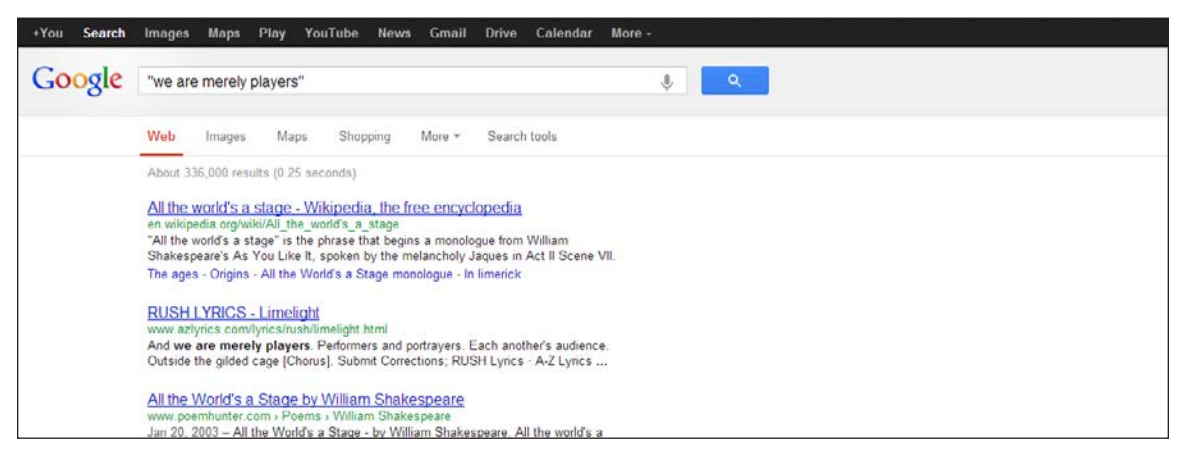

*Figure 1.7* Example of exact phrase search results

- *• Quotes for phrases* To search for an exact phrase, put it in quotes (figure 1.7).
- *• Capitalization* Capitalization doesn't matter; *This* is the same as *ThiS*.
- *• Special characters* Most special characters are ignored; ©, for example.
- *• Word order*

To increase the relevance of search results, Google does pay attention to the order in which you enter your search terms. The difference is shown in figures 1.8 and 1.9.

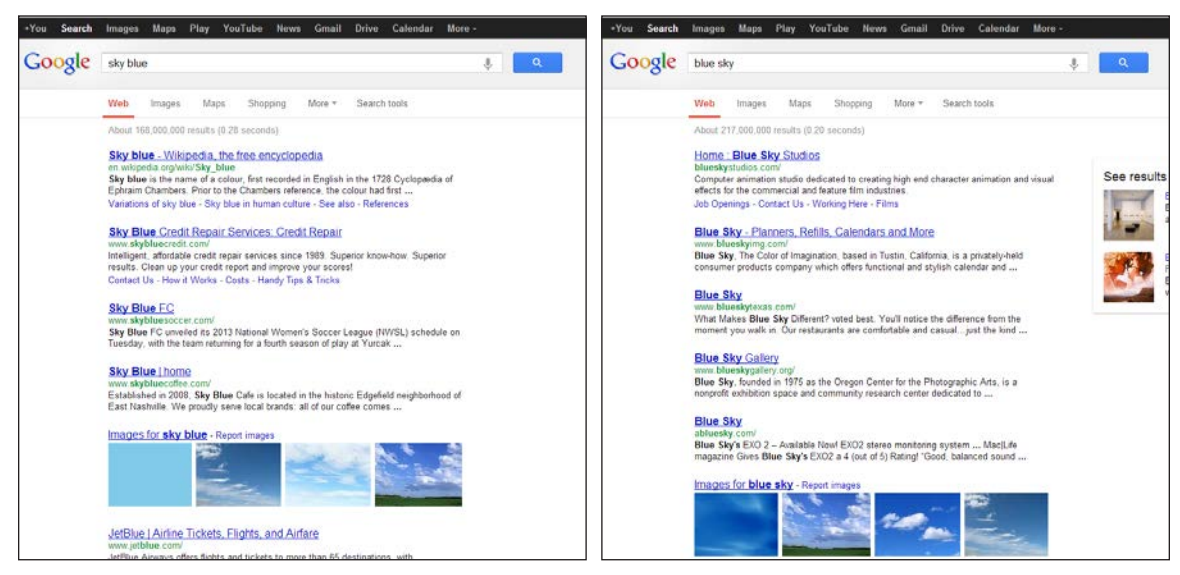

*Figure 1.8* Results for *sky blue* Figure 1.9 **Results for** *blue sky* 

#### **Search Operators**

Google search operators can be used to focus your search. Here we will detail the common operators. In each of the following chapters, you will learn the operators specific to that chapter's type of searching. All these options are available to you when you do your basic search, but you need to know the syntax necessary to access them. If you go to an Advanced Search screen, you just fill out the fields you wish to use and click the "Advanced Search" button.

The first section of an Advanced Search form, "Find pages with  $\dots$ ," is designed to find web pages that have the following:

*• All these words*

This field works as a Boolean "AND." Every word in this field will be considered in the search.

*• This exact word or phrase*

This field is used in place of the standard quotation marks to form a phrase. All words in this field will be considered in the order given.

*• Any of these words*

This field works as a Boolean "OR." Any word in this field will be considered in the search, but only any one word of the list need be considered.

*• None of these words*

This field works as a Boolean "NOT" (AND NOT). Words in this field will be explicitly excluded from consideration in the results list.

*• Numbers ranging from*

Separate numbers by two periods (with no spaces) to see results that contain numbers in a given range of things like dates, prices, and measurements. For example, if you're looking for reviews of digital cameras costing between \$200 and \$300, you could enter those values here.

You may have noticed that our wording is not exactly standard when it comes to explaining these items. Typically when describing a Boolean operator, such as "AND," one would say that both words "must appear in the result." However, based on how Google's search algorithm works, at times you can require a word to be present—but that word will not appear in the result. Therefore, we needed to say that the words "will be considered in the search," as opposed to the more standard "must appear" language.

#### **More Search Options**

The final section on the Advanced Search page, "You can also . . . ," has links to other search types, which work independently of one another and anything else you may do on this page.

#### **Find Pages That Are Similar to, or Link to, a URL**

You can use special search operators to find pages that are similar to or link to a specific URL. For example, let's say we're looking for the websites of other libraries in our area. We know that the URL for our home library is http://www.lincolnlibraries.org/, so we use the "related" operator and enter *related:lincolnlibraries. org* into the Google search box, and receive the results shown in figure 1.10.

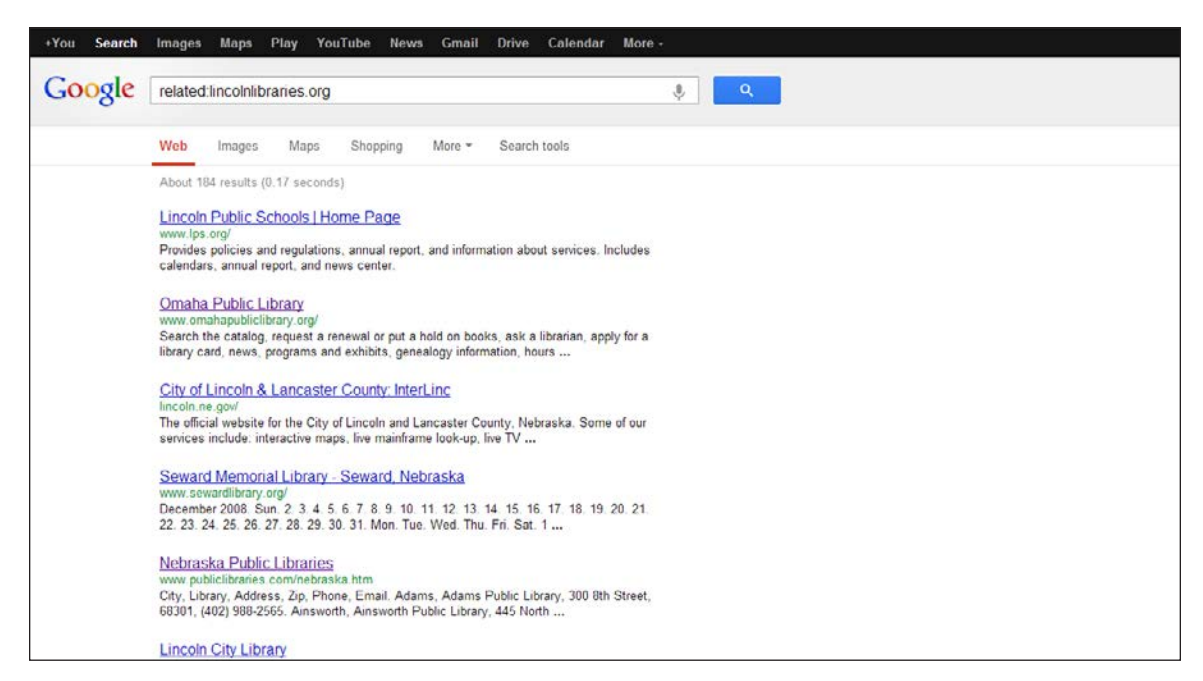

*Figure 1.10* Similar pages search for *lincolnlibraries.org*

As you can see from the results, we've been presented with a list of other libraries and library-like institutions in Nebraska and surrounding states. The list is not geographically limited, but generally the farther down the list we go, the farther out into the rest of the state the libraries are located.

The "link:" operator gives you a list of results to pages linked to the URL that you entered. For example, if we'd like to know what websites link back to a particular site, we would enter *link:nlc.nebraska.gov* into the Google search box. Figure 1.11 shows the results.

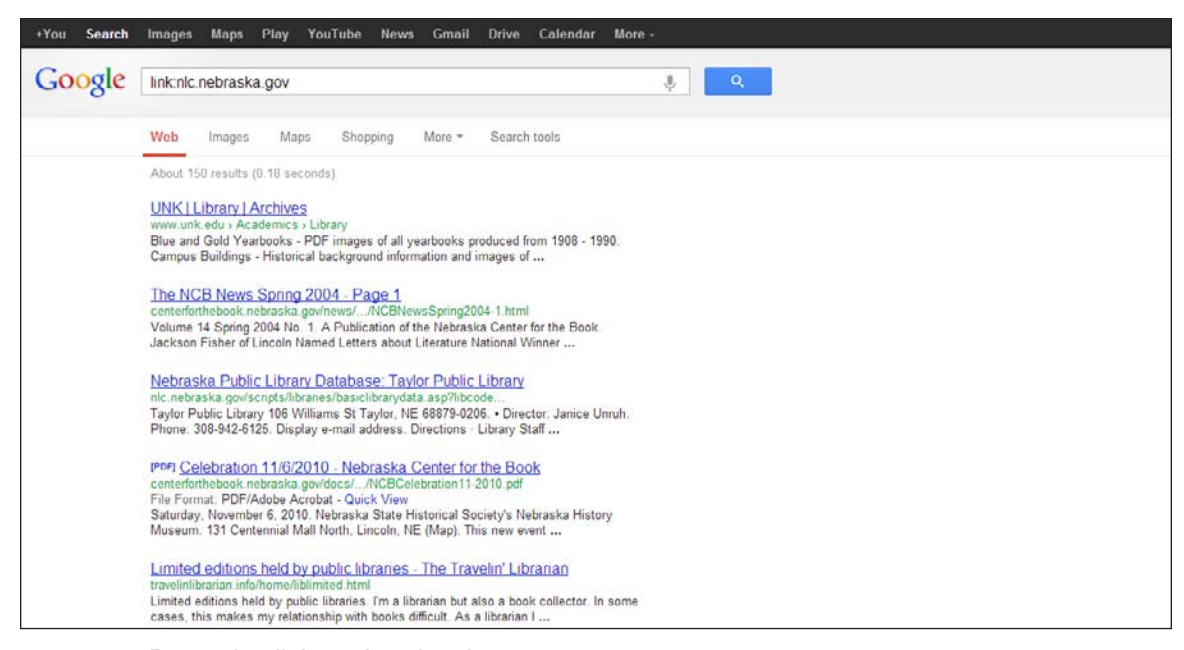

*Figure 1.11* Pages that link to *nlc.nebraska.gov*

Be aware that the "link:" operator will search only for pages that link to the exact URL that you enter. Thus, for the previous example, you will get results that link only to that web page but not to any other page on that website. To see links to any other page on the site, you would use *link:nlc.nebraska.gov/ ncompasslive*, for example.

You can also "Search pages you've visited," if you are logged into your Google account. Since that is not something that you would generally do when helping your patrons, we do not cover that option in this book.

If the Advanced Search options aren't finding what you need, you can "Use operators in the search box." This is a more complex way of doing most of the searches that are available to you on the Advanced Search page. There is a list of these, with examples, from this link at the bottom of the Advanced Search page.

#### **Search Settings**

The Search Settings page is where you can customize your preferences in Google search. Changing any of these settings means you are changing them indefinitely for the computer you are using. So, if you are on a computer that is used by more than one person, you may want to consider your changes carefully. By signing in to Google, you can have these settings affect your own account as opposed to the particular computer. To reinstate your customized settings, just log in to your Google account.

There are multiple access points to your settings. The last option on the Advanced Search page is to "Customize your search settings"; you can go to http://www.google.com/preferences, or after you have done a search, you can click the gear icon in the upper right corner of the results page and choose "Search settings." To finalize any changes you make on these screens, click on the "Save" button at the bottom of the screen.

On the left side of the screen, you will see that there are three categories on the Search Settings page (figure 1.12): Search results, Languages, and Location. In the Search results category, you have the following options:

#### *• SafeSearch filters*

SafeSearch is Google's technology for filtering out potentially offensive content. This option allows you to change your browser settings to help eliminate adult content from your search results. By default, the Safe-Search filter is disabled. To enable SafeSearch, click the "Filter explicit results" check box. This will filter sexually explicit video and images from Google Search result pages, as well as results that might link to explicit content. To disable the SafeSearch filter, uncheck the "Filter explicit results" option. Please be aware that no filter is perfect. Even Google says that "we do our best to keep SafeSearch as up-to-date and

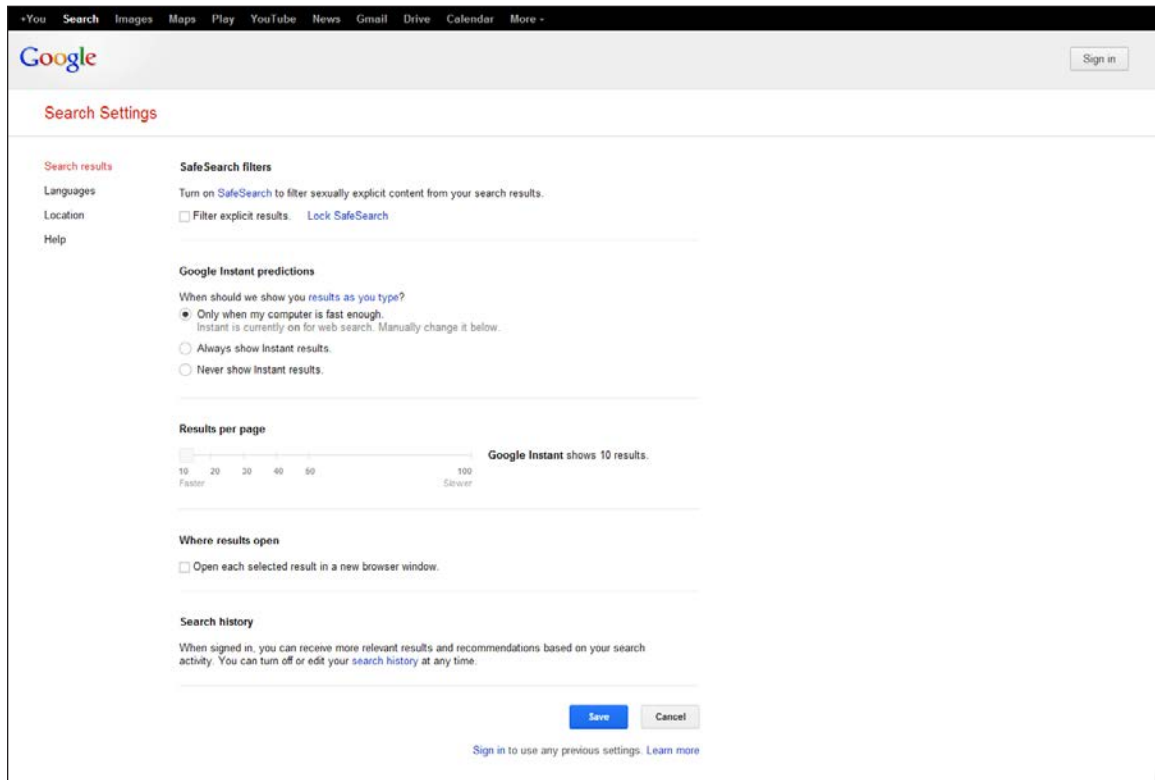

*Figure 1.12* Google's Search Settings page

comprehensive as possible, but inappropriate sites will sometimes slip through the cracks." Also, this is not a replacement for any filtering software you may be considering installing in your library. Anyone can easily get around this filter by coming back to this page and changing the setting.

*• Google Instant predictions*

Also discussed earlier in this chapter, this is where you can choose to show Google Instant predictions "only when your computer is fast enough," "always show Instant results," or "never show Instant results."

*• Results per page*

Here you can set how many results you would like per screen. The default is 10, but if you would like more, you can change this to 20, 30, 40, 50, or 100.

*• Where results open*

When this option is selected, the result you click on will be opened in a new window or tab (if your browser supports tabbed browsing). This will allow you to open multiple results at the same time instead of having to move back and forth between results and the Google results list. If you are not comfortable working with multiple browser windows or tabs, checking this option is not recommended.

• The final two options, blocking unwanted results and web history, are available only when you are logged in to your Google account, and thus will not be covered in this book.

The second category on the Search Settings page is Languages (figure 1.13).

*• For Google text*

Here you may choose whichever of the available languages you wish to use for Google's interface. Choosing an option here will "permanently" change Google's interface for your computer. From this point forward (until you change it again), when you go to www.google.com, you will be presented with the language you've selected.

*• For Search results*

The default setting for Google's search language is "Search for pages written in any language." This instructs Google to retrieve all relevant results regardless of the language the result is written in. By changing this setting to "Prefer pages written in these language(s):" you can then select one or more of the 46 languages listed to limit your results. Here

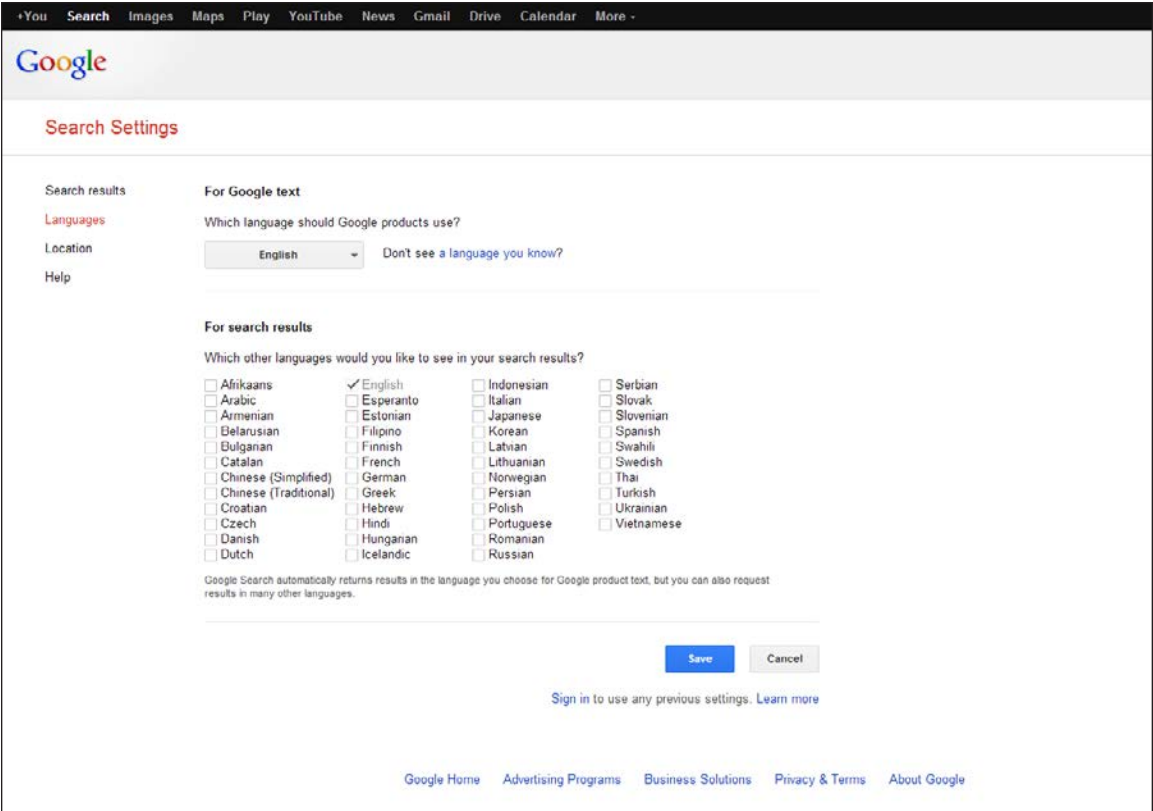

*Figure 1.13* Google's Languages Settings page

you can limit your results to more than one language. However, you must remember that by choosing this option, Google will remember this limitation until you come back and change it again.

The last category on the Search Settings page is Location (figure 1.14). This is where you can chose the location you would like Google to use for Google Search, Google Maps, and other Google products. You can enter a street

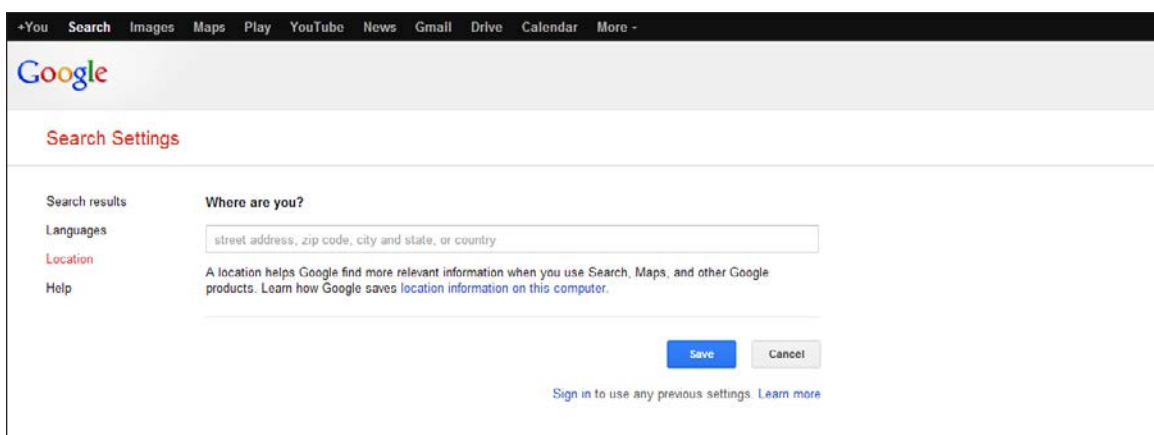

*Figure 1.14* Google's Location Setting page

address, zip code, city and state, or country. By default, Google's location detection technology will automatically set a location for you using your IP address, but you can change that location to anyplace you like and then save it as your default location.

So, now that we've got the common items covered, let's get a little more specific and start searching.

#### **Note**

1. This is a bit of a simplification of how Google's "Page Rank" works, as today Google determines relevancy using literally hundreds of factors. However, it's a good enough explanation for our purposes.

### <span id="page-21-0"></span>index

#### A

About the author section (Google Books), 156 About this book page (Google Books), 155–157 About This Patent page Ask Patents website, 139–140 Download PDF option, 141 overview of patent, 142 Prior Art Finder, 139 reading patent, 140–141 saving patent as PDF, 141 View PDF option, 140–141 views of patent, 142 Add to my library option (Google Books), 162 address search in Google Maps, 87 advanced search Google Blog Search, 105–108 Google Books, 148–151 Google Images, 36–38 Google News, 60–61 Google Patent, 134–136 Google Scholar, 116–117 Google Videos, 67–69 Google Web Search, 16–20 overview, 7 URL, finding pages similar to or linking to, 8–9 alerts. *See* Google Alerts

Alerts feature (Google Scholar), 127 all these words, searching for, 7, 148 AND (Boolean search operator), 7, 148 Android, 2 Any books filter (Google Books), 152 Any document filter (Google Books), 153 any of these words, searching for, 7 Any time filter (Google Books), 153 article searches, 121–122 Ask Patents website, 139–140 Aspect ratio option (Google Images), 37 author(s) Google Books, 150, 156 Google Scholar, 119 Google Web Search, 184 autocomplete feature, 3

#### B

Back button, in Google Maps avoid using, 77 BackRub, 1 Bacon, Kevin, 183 Bacon Number search tool, 183 basic search Google Blog Search, 103–104 Google Books, 148 Google Images, 33–35 Google News, 59 Google Patent, 133–134

basic search *(continued)* Google Scholar, 115–116 Google Videos, 65–66 Google Web Search, 15–16 best guess image, 43 bibliographic information (Google Books), 157 Bibliography manager option (Google Scholar), 128 bicycling view (Google Maps), 83 blog search results. *See also* Google Blog Search blog posts as, 104 byline, 110 date, 110 entire blog as, 104 Instant Preview, 110–111 options and tools, 111–113 overview, 109 Posts or home pages option, 111, 112 Relevance or date option, 111, 113 snippet, 110 standard result, 109–111 Time option, 111, 112 title of blog or blog post, 109 URL, 109 book search results. *See also* Google Books about the author, 156 About this book page, 155–157 Add to my library option, 162 Any books filter, 152 Any document filter, 153 Any time filter, 153 bibliographic information, 157 Books filter, 153 common terms and phrases, 156 content of book, 154–157, 163–165 Contents (front cover) option, 162 Custom range filter, 153 Date filters, 153 dual-page preview mode, 163 expanded view, 161 free Google eBooks filter, 152 full view, 157 general information, 156 Google eBooks filter, 152 limited preview, 157–158 Link/embed option, 161 Magazines filter, 153 "More Editions" link, 152

navigation of content, 159–163 19th century filter, 153 no preview of content, 159 options and tools, 152–154 other editions, 156 overview, 151–152 Preview available filter, 152 previewing book, 157–159 previous/next page icons, 162 related books, 156 reviews, 156 scrolling and dragging content, 160 search inside section, 156 settings, 163 snippet view, 158 Sorted by date option, 154 Sorted by relevance option, 154 Source of content filters, 152 20th century filter, 153 21st century filter, 153 Type of content filters, 153 Write review option, 162 zooming content, 160–161 bookmarking map (Google Maps), 97–98 Books filter (Google Books), 153 Boolean search operators, 7, 148–149 Brin, Sergey, 1 broad topics, where to start searching on, 193–195 business search in Google Maps, 89–90 byline (Google Blog Search), 110

#### C

cached version (Google Scholar), 120 calculator, 177 capitalization doesn't matter feature, 6 citations (Google Scholar), 119, 124, 125, 128 city and state search in Google Maps, 86 Collections option (Google Scholar), 127 Color option (Google Images), 37, 47–48 common search elements, 3–6 common terms and phrases (Google Books), 156 content of book (Google Books), 149, 154–157 Contents (front cover) option (Google Books), 162 countdowns, 193

Courts option (Google Scholar legal documents search), 123–124 Creative Commons, 19, 37, 108 currency conversions, 179 Current location option (Google Maps), 88 Current U.S. classification option (Google Patent), 135 custom maps, Google Maps used for creating, 99–100 Custom range filter (Google Books), 153

#### D

date Google Blog Search, 110 Google Books, 153 Google Images, 44 Google News, 61, 62, 63 Google Patent, 136 Google Videos, 70 definitions, searching for, 180 deleting alerts, 170–171 Deliver to option (Google Alerts), 169 Dictionary option (Google Web Search), 28 diseases/maladies, searching for, 192 Download PDF option (About This Patent page), 141 downloads, USPTO bulk, 144–145 drag and drop an image for searching, 40 driving directions (Google Maps), 90–93 dual-page preview mode (Google Books), 163 Duration option (Google Videos), 67– 68, 71

#### E

earthquakes, searching for information on, 190 eBooks filter (Google Books), 152 editing alerts, 170–171 email alert for Google News, creating, 63 embedding maps, 98 exact word or phrase, searching for, 7, 148 expanded view (Google Books), 161 exporting alerts, 172

#### F

File type option Google Blog Search, 107

Google Images, 37 Google Web Search, 18 Filing status option (Google Patents), 143 Find results options (Google Books), 148–149 Firefox browser extension, searching for images by, 40–41 flight information, searching for, 184– 185 45° view (Google Maps), 83 free Google eBooks filter, 152 full address search (Google Maps), 87 full view (Google Books), 157

#### G

general information (Google Books), 156 Gmail, 2 Google autocomplete feature, 3 capitalization doesn't matter feature, 6 common search elements, 3–6 history of, 1–2 next/previous page feature, 4–5 quotes for phrases feature, 6 result types feature, 5 search as you type feature, 3–4 special characters ignored feature, 6 voice search feature, 4 word order matters feature, 6 Google+, searching, 5 Google Alerts creating an alert, 167–169 deleting alerts, 170–171 Deliver to option, 169 editing alerts, 170–171 exporting alerts, 172 How many option, 168–169 How often option, 168 managing alerts, 170–172 reference desk, using Google Alerts at, 172–173 Result type option, 168 results, receiving, 169–170 Search query option, 168 Google Blog Search. *See also* blog search results advanced search, 105–108 basic search, 103–104 File type option, 107

Google Blog Search *(continued)* Language option, 105–106 overview, 103 Reading level option, 107 Region option, 105 SafeSearch filter, 107 Site or domain option, 106 Terms appearing option, 106 Usage rights option, 107–108 Google Books. *See also* book search results advanced search, 148–151 Author option, 150 basic search, 148 Content option, 149 Find results options, 148–149 ISBN option, 150 ISSN option, 151 Language option, 149 overview, 147 Publication date option, 150 Publisher option, 150 Search option, 149 Subject option, 150 Title option, 150 Google Chrome images, searching for, 40–41 overview, 2 voice search feature, 4 Google Chrome OS/Chromebook, 2 Google Driverless Car, 2 Google eBooks filter, 152 Google Glass, 2 Google Images. *See also* image search results advanced search, 36–38 Aspect ratio option, 37 basic search, 33–35 Chrome browser extension, searching by, 40–41 Colors in image option, 37 drag and drop an image for searching, 40 File type option, 37 Firefox browser extension, searching by, 40–41 image URL, searching by, 39 overview, 33 Region option, 37 related searches, 34 SafeSearch filter, 43–44 Search by Image feature, 38–43

Site or domain option, 37 Size option, 36, 45–46 Type of image option, 37 uploading an image for searching, 39–40 Usage rights option, 37–38 Google Instant, 3, 11 Google Maps back button, avoid using, 77 bicycling view, 83 bookmarking map, 97–98 business search, 89–90 city and state search, 86 Current location option, 88 custom maps, creating, 99–100 driving directions, 90–93 embedding map, 98 45° view, 83 full address search, 87 incomplete locations, 85, 88 interface, 75–77 labels layer in satellite view, 80 layers, 77–84 linking to maps, 97–98 location search, 85–89 map view, 77 multiple destinations, 92 My Places, 99–101 Output options, 93–99 overview, 75, 84–85 Pegman, 76 photos view, 79 printing maps, 93–97 return directions, 90–91 satellite view, 78, 80 saved locations, 100–101 sending maps, 99 street and zip code search, 87 street-level imagery, viewing, 76 terrain view, 78 traffic view, 79 transit view, 84 URL of map, 97–98 videos view, 82 weather view, 81 webcams view, 81 Wikipedia view, 82 zip code search, 86 zooming in/out, 75–76 Google News. *See also* news search results advanced search, 60–61

#### www.alastore.ala.org

Google News *(continued)* basic search, 59 Date added to Google News option, 61 home page: Add any news topic option, 57; Adjust sources option, 58; Advanced option, 57–58; Category sliders option, 57; classic layout, 54; compact layout, 54; customizing, 57–59; editions, 52; headlines layout, 53; layout, 52–54; modern layout, 53; News home page option, 58–59; other stories, 56; overview, 51–52; settings, 56–59; Sources option, 58; top stories, 54–56 Location option, 61 Occurring option, 60 overview, 51 Source option, 61 Google Patents. *See also* patent search results advanced search, 134–136 basic search, 133–134 Current U.S. classification option, 135 Date option, 136 International classification option, 136 Inventor option, 135 Original assignee option, 135 Patent number option, 135 Patent type/status option, 136 Restrict date by option, 136 Title option, 135 USPTO bulk downloads, 144–145 Google Scholar. *See also* scholar search results advanced search, 116–117 Alerts feature, 127 basic search, 115–116 citations, 119, 124, 125, 128 Language options, 128–130 library links feature, 130–131 Metrics feature, 126 My Citations feature, 125 overview, 115 Return articles by option, 116–117 Return articles dated between option, 117 Return articles in option, 117

settings, 127–131 toolbelt, 117, 121–124 Where my words occur option, 116 Google Search button, 16 Google Translate, 30, 195–199 Google Videos. *See also* videos search results advanced search, 67–69 basic search, 65–66 Duration option, 67–68 Language option, 67–68 overview, 65 Posting date option, 67–68 Quality option, 69 SafeSearch filter, 73–74 Site or domain option, 69 Subtitles option, 69 Google Web Search. *See also* web search results advanced search, 16–20 for authors, 184 basic search, 15–16 for countdowns/timers, 193 for currency conversions, 179 for definitions, 180 for diseases/maladies, 192 for earthquakes, 190 File type option, 18 for flight information, 184–185 Google Search option, 16 for holidays, 189 I'm Feeling Lucky option, 16 Language option, 16 Last update option, 17 for mathematical formulas, 175– 178 for measurement conversions, 178 for medications, 191–192 for movies, 180–183 for music, 183 numbers, recognition of, 185–186 for nutritional information, 192– 193 for public data, 190–191 Reading level option, 18 Region option, 17 SafeSearch filter, 18 search features, 175–195 Site or domain option, 17 for sports scores, 189 for stocks, 186–187 for sunrise/sunset, 188

Google Web Search *(continued)* Terms appearing option, 18 time for specific location, 188 for timers, 193 Usage rights option, 19–20 for videos, 65 for weather, 187 where to start on broad topics, 193–195 googol, 1

#### H

history of Google, 1–2 holidays, searching for information on, 189 home page (Google), 15 home page (Google News) Add any news topic option, 57 Adjust sources option, 58 Advanced option, 57–58 Category sliders option, 57 classic layout, 54 compact layout, 54 customizing, 57–59 editions, 52 headlines layout, 53 layout, 52–54 modern layout, 53 News home page option, 58–59 other stories, 56 overview, 51–52 settings, 56–59 Sources option, 58 top stories, 54–56 How many option (Google Alerts), 168–169 How often option (Google Alerts), 168

#### I

icons, 45 I'm Feeling Lucky button, 16 image search results. *See also* Google Images Color option, 47–48 Date option, 44 Size option, 45–46 Sort by subject option, 44–45 Type option, 48 View option, 49 images Sites with images option (Google

Web Search), 26–27 URL, searching by, 39 importing citations, 128 Include citations option (Google Scholar legal documents search), 124 Include option (Google Scholar article search), 122 incomplete locations (Google Maps), 85, 88 Instant Preview Google Blog Search, 110–111 Google Videos, 70 interface (Google Maps), 75–77 International classification option (Google Patent), 136 Inventor option (Google Patent), 135 ISBN option (Google Books), 150 ISSN option (Google Books), 151

#### L

labels layer in satellite view (Google Maps), 80 Language option Google Blog Search, 105–106 Google Books, 149 for Google interface, choosing, 11 Google Scholar, 128–130 Google Videos, 67–68 Google Web Search, 16 for search results, choosing, 11–12 large images, 45 larger than . . . images, 45 Last update option (Google Web Search), 17 layers (Google Maps), 77–84 legal document searches (Google Scholar), 122–124 length of video (Google Videos), 70 Lessig, Lawrence, 19, 37, 108 library links feature (Google Scholar), 130–131 Library Project, 147 Library Search (Google Scholar), 120 limited preview (Google Books), 157– 158 link: operator, 8–9 Link/embed option (Google Books), 161 linking to maps (Google Maps), 97–98 links within snippets (Google Web Search), 24

location for search results, choosing, 12–13 Location option Google News, 61 Google Web Search, 31 location search (Google Maps), 85–89

#### M

Magazines filter (Google Books), 153 maladies/diseases, searching for, 192 managing alerts, 170–172 map view (Google Maps), 77 mathematical formulas, searching for, 175–178 measurement conversions, searching for, 178 medications, searching for information on, 191–192 medium images, 45 Metrics feature (Google Scholar), 126 "More Editions" link (Google Books), 152 movies, searching for information on, 180–183 multiple destinations (Google Maps), 92 music, searching for, 183 My Citations feature (Google Scholar), 125 My Places (Google Maps), 99–101

#### N

navigation of content (Google Books), 159–163 Nearby option (Google Web Search), 29 News Archive, 61 news search results. *See also* Google News age, 62 Date option, 63 email alert for, creating, 63 options and tools, 63 overview, 61 photo, 63 similar articles, 62 snippet, 62 Sort option, 63 source, 62 title, 62 next/previous page feature, 4–5 19th century filter (Google Books), 153 no preview of content (Google Books), 159 none of these words, searching for, 7, 149 NOT (Boolean search operator), 7, 149 numbers, recognition of, 185–186 numbers ranging from..., searching for, 7 nutritional information, searching for, 192–193

#### O

Occurring option (Google News), 60 options and tools Google Blog Search, 111–113 Google Books, 152–154 Google News, 63 Google Patents, 142–144 Google Videos, 70–73 Google Web Search, 25–31 OR (Boolean search operator), 7, 148 Original assignee option (Google Patent), 135 other editions (Google Books), 156 Output options (Google Maps), 93–99

#### P

Page, Larry, 1 pages with matching images, 43 Panoramio, 79 Partner Program, 147, 157 patent application publications available for bulk download, 145 patent data available for bulk download, 145 patent grants available for bulk download, 144 Patent number option (Google Patent), 135 Patent office option (Google Patents), 143 patent search results. *See also* Google Patents About This Patent page, 137–142 Filing status option, 143 information presented with, 137 options and tools, 142–144 overview, 136–137 Patent office option, 143 Patent type option, 143 Sort option, 143–144 Which date option, 143

patents defined, 133 Pegman (Google Maps), 76 photos in Google News, 63 photos view (Google Maps), 79 + feature, 5 *Pops: A Life of Louis Armstrong* (Teachout), 154, 163 Posting date option (Google Videos), 67–68 Posts or home pages option (Google Blog Search), 111, 112 Preview available filter (Google Books), 152 preview image (Google Images), 42 previewing book (Google Books), 157– 159 previous/next page icons (Google Books), 162 printing maps, 93–97 Prior Art Finder, 139 public data, searching for, 190–191 publication and publication year (Google Scholar), 119 Publication date option (Google Books), 150 Publisher option (Google Books), 150

#### Q

Quality option (Google Videos), 69, 72 quotation marks used to search for exact word or phrase, 6, 7

#### R

Reading level option Google Blog Search, 107 Google Web Search, 18, 28 reading patents, 140–141 reference desk, using Google Alerts at, 172–173 Region option Google Blog Search, 105 Google Images, 37 Google Web Search, 17 related articles (Google Scholar), 120 related books (Google Books), 156 related searches Google Images, 34 Google Web Search, 26–27 Relevance or date option (Google Blog Search), 111, 113

Restrict date by option (Google Patent), 136 result types Google Alerts, 168 overview, 5 Results per page option Google Scholar, 127 Google Web Search, 11 Return articles by option (Google Scholar), 116–117 Return articles dated between option (Google Scholar), 117 Return articles in option (Google Scholar), 117 return directions (Google Maps), 90–91 reviews (Google Books), 156

#### S

SafeSearch filter Google Blog Search, 107 Google Images, 43–44 Google Videos, 73–74 Google Web Search, 18 overview, 10–11 satellite view (Google Maps), 78, 80 saved locations (Google Maps), 100–101 saving patent as PDF (Google Patent), 141 scholar search results. *See also* Google Scholar author(s), 119 Bibliography manager option, 128 cached version, 120 cited by, 119 Collections option, 127 Language option, 129–130 Library Search, 120 overview, 117–118 publication and publication year, 119 related articles, 120 Results per page option, 127 settings, 127–128 snippet, 119 source, 119 title of article, 118, 119 versions, 121 Where results open option, 128 Scholar toolbelt article searches, 121–122 legal document searches, 122–124

Scholar toolbelt *(continued)* overview, 117, 121 scrolling and dragging content (Google Books), 160 search as you type feature, 3–4 search box below site links, 24–25 Search by Image (Google Images), 38–43 search inside section (Google Books), 156 search operators, 7, 148–149 Search query option (Google Alerts), 168 Search Settings customizing, 10 Google Instant predictions option, 11 Language options, 11–12 Location options, 12–13 overview, 9 Results per page option, 11 SafeSearch filters, 10–11 Search results category, 10–11 Where results open option, 11 search type Google Scholar article search, 121 Google Scholar legal documents search, 122 Send option (Google Maps), 99 similar articles (Google News), 62 similar visual images (Google Images), 43 site links, 24–25 Site or domain option Google Blog Search, 106 Google Images, 37 Google Videos, 69 Google Web Search, 17 Sites with images option (Google Web Search), 26–27 Size option (Google Images), 45–46 snippet Google Blog Search, 110 Google Books, 158 Google News, 62 Google Scholar, 119 Google Videos, 70 Google Web Search, 21, 24 Sort by subject option (Google Images), 44–45

Sort option Google News, 63 Google Patents, 143–144 Sorted by date option (Google Books), 154 Sorted by relevance option (Google Books), 154 source Google News, 61, 62 Google Scholar, 119 Google Videos, 73 Source of content filters (Google Books), 152 special characters ignored feature, 6 sports scores, searching for, 189 state and city search in Google Maps, 86 stocks, searching for information on, 186–187 street and zip code search (Google Maps), 87 street-level imagery, viewing (Google Maps), 76 Subject option (Google Books), 150 Subtitles option (Google Videos), 69, 72 sunrise/sunset, searching for times of, 188

#### T

Teachout, Terry, 154, 163 Terms appearing option Google Blog Search, 106 Google Web Search, 18 terrain view (Google Maps), 78 time for specific location, searching for, 188 Time option Google Blog Search, 111, 112 Google Scholar article search, 122 Google Scholar legal documents search, 124 Google Videos, 71 Google Web Search, 26 timers, searching for, 193 title Google Books, 150 Google News, 62 Google Patent, 135 Google Videos, 70 title of article (Google Scholar), 118, 119

title of blog or blog post (Google Blog Search), 109 title of web page (Google Web Search), 21 toolbelt (Google Scholar), 117, 121–124 traffic view (Google Maps), 79 transit view (Google Maps), 84 translations, 30, 195–199 20th century filter (Google Books), 153 21st century filter (Google Books), 153 Type of content filters (Google Books), 153 Type of image option (Google Images), 37, 48

#### U

uploaded by (Google Videos), 70 uploading an image for searching (Google Images), 39–40 URLs Google Blog Search, 109 Google Maps, 97–98 Google Videos, 70 Google Web Search, 21 similar to or linking to URL, finding pages, 8–9 US Patent and Trademark office, 133 Usage rights option Google Blog Search, 107–108 Google Images, 37–38 Google Web Search, 19–20 USPTO bulk downloads, 144–145

#### V

Verbatim option (Google Web Search), 30 versions (Google Scholar), 121 videos search results. *See also* Google Videos date, 70 Duration option, 71 Instant Preview, 70 length, 70 options and tools, 70–73 overview, 69 Quality option, 72 snippet, 70 Source option, 73 standard result, 69–70 Subtitles option, 72 Time option, 71

title, 70 uploaded by, 70 URL, 70 videos view (Google Maps), 82 View option Google Images, 49 Google Patents, 142 View PDF option (Google Patents), 140–141 visually similar images (Google Images), 43 voice search feature, 4

#### W

weather, searching for information on, 187 Weather Channel, 81 weather view (Google Maps), 81 web search results. *See also* Google Web Search Dictionary option, 28 links within snippets, 24 Location option, 31 Nearby option, 29 options and tools, 25–31 overview, 20–21 Reading level option, 28 Related searches option, 26–27 with search box below site links, 24–25 search within site, 24–25 with site links, 24–25 Sites with images option, 26–27 snippet, 21, 24 standard search results, 21–24 Time option, 26 title of web page, 21 Translated foreign pages option, 30 URL, 21 Verbatim option, 30 webcams view (Google Maps), 81 Webcams.travel, 81 What do you love? website, 193–195 when story was published (Google News), 62 Where my words occur option (Google Scholar), 116 Where results open option Google Scholar, 128 Search Settings, 11

#### www.alastore.ala.org

Which date option (Google Patents), 143 Wikipedia view (Google Maps), 82 word order matters feature, 6 WorldCat.org, 120 Write review option (Google Books), 162

#### Y

YouTube Google's purchase of, 65 videos view in Google Maps using videos from, 82

#### Z

zip code search (Google Maps), 86 zooming in/out Google Books, 160–161 Google Maps, 75–76